## Design and Implement of A Network Real-time **Transmission System of Multimedia Data**

 $\star$ 

Li Xinxin Li Weimin Liang ]iren

李欣欣 李为民 梁济仁

摘要:

 $m = \sqrt{2}$ 

关键词:

 $\mathcal{P}$ 

l.

( $($ , 530006) (Coll. of Elec. & Communication Engi. , Guangxi Univ. for Nationalities, Nanning, Guangxi, 530006 China)

 $\mathcal{S} = \{ \mathcal{S} \mid \mathcal{S} \mid \mathcal{S} \}$ 

the SOCKET windows SOCKET with  $\sim$  5000  $\mu$  m  $\sim$  5000  $\mu$  m  $\sim$  500  $\mu$  m  $\sim$  500  $\mu$  m  $\sim$  500  $\mu$  m  $\sim$  500  $\mu$  m  $\sim$  500  $\mu$  m  $\sim$  500  $\mu$  m  $\sim$  500  $\mu$  m  $\sim$  500  $\mu$  m  $\sim$  500  $\mu$  m  $\sim$  500  $\mu$ 

 $\mathcal{L}$ 

 $\phi$ 

 $\mathbf{S}$ 

中图法分类号::TP393 :A 文章编号: 1002-7378( 2005) 04-0263-06

 $\ddotsc$ 

Abstract: A real-time transmission system of multimedia data based on network is introduced. The windows socket and UDP broadcasting are used in the system. The system functions, network communication program, network structure and the implement of applications and the related guestions on debugging are explained. The system can transmit audio,image,video,mouse position and remote control information instantly. The teaching on LAN can be improved effectively by using this system.

> $\mathcal{A}$ ,

Key words: multimedia, data transmission, port, thread, broadcast, remote control

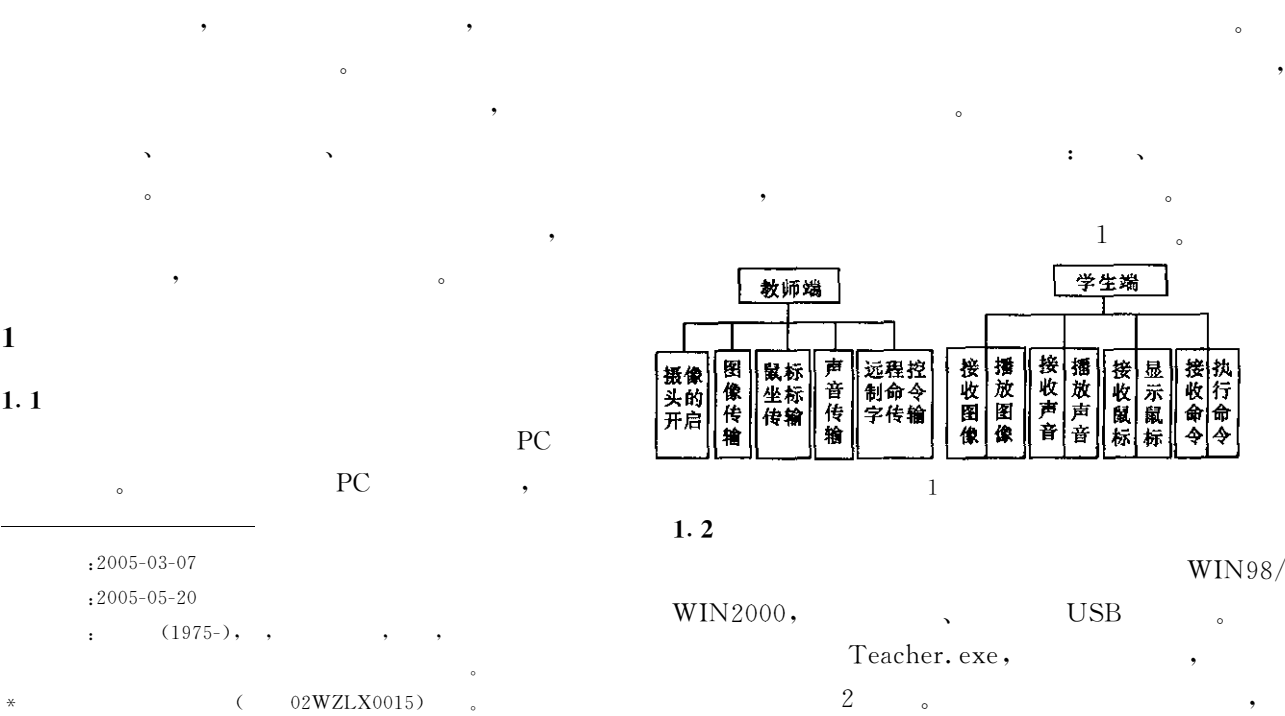

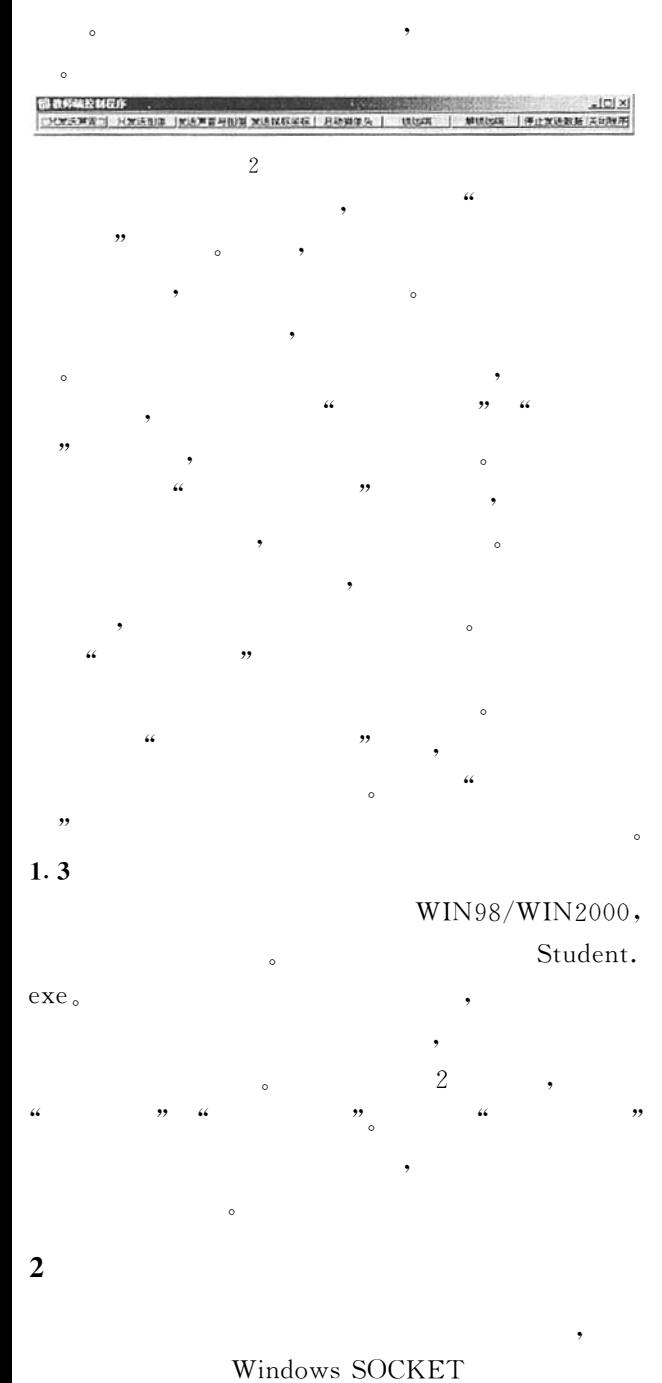

 $\overline{\phantom{a}}$ 

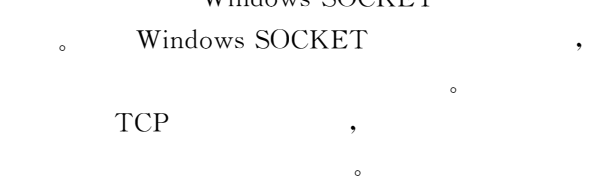

 $\qquad \qquad , \qquad \qquad , \qquad \qquad ,$  $\overline{\phantom{a}}$  $\bullet$  $\sim$  $\,$ 

UDP(

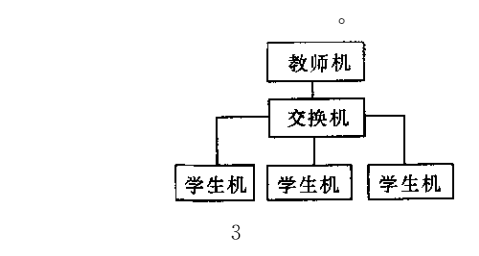

 $\sim$  3

系统工作时9教师机作为服务器端9只管发送数 estimate the set of the set of the set of the set of the set of the set of the set of the set of the set of the set of the set of the set of the set of the set of the set of the set of the set of the set of the set of the

 $\,$ ,  $\,$  4  $\,$   $\,$ 

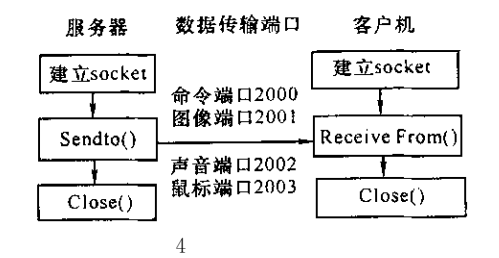

 $3$ 

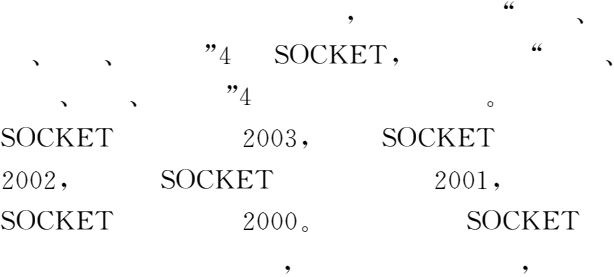

 $\overline{0}$   $\overline{0}$   $\overline{$ 个应用程序的具体制作方法0

## $3.1$

 $3.1.1$ 

 $VC++6.0$  Teacher

 $\,$ ,  $\,$ ,  $\,$ ,  $\,$ ,  $\,$ ,  $\,$ ,  $\,$ ,  $\,$ ,  $\,$ ,  $\,$ ,  $\,$ ,  $\,$ ,  $\,$ ,  $\,$ ,  $\,$ ,  $\,$ ,  $\,$ ,  $\,$ ,  $\,$ ,  $\,$ ,  $\,$ ,  $\,$ ,  $\,$ ,  $\,$ ,  $\,$ ,  $\,$ ,  $\,$ ,  $\,$ ,  $\,$ ,  $\,$ ,  $\,$ ,  $\,$ ,  $\,$ ,  $\,$ ,  $\,$ ,  $\,$ ,  $\,$ ,

 $\rightarrow$ MFC  $\rightarrow$ project name=  $NetTeacher \rightarrow \rightarrow step2, 3$ step4 Windows Sockets->step5  $\rightarrow$  step6 CNetTeacherView CFormView→  $\sim$  500  $\sim$  500  $\mu$ 

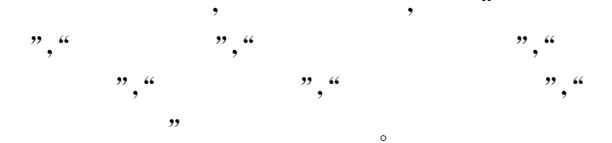

: OnSendAudOnly ( ), OnSendImgOnly ( ), OnSendAudImg ( ), OnSendMouseOnly ( ),  $\text{OnButtonCamera} \quad (\quad), \quad \text{OnLockRemote} \quad (\quad),$ 

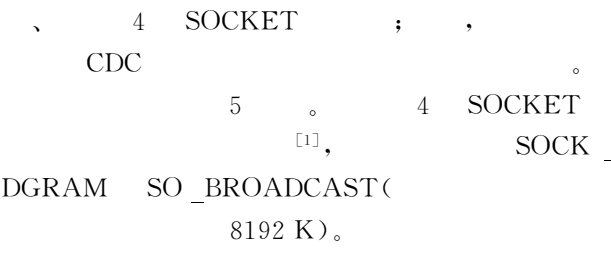

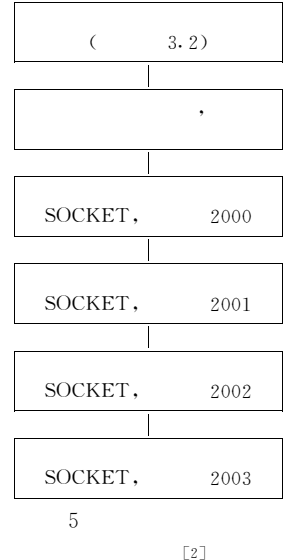

 $3.1.2$ 

Windows MDK

 $\overline{2}$  $waveInOpen($ ...) CALLBACK  $1:$ WINDOW winmm. lib  $\overline{\phantom{a}}$  $\overline{a}$ NetTeacherView.h  $\ddot{\phantom{a}}$ #pragma comment (lib, "winmm. lib").  $2:$ 

 $\overline{2}$ 

 $\mathbf{1}$ 

 $\sqrt{2}$  $3.$  $lpData,$ waveInPrepareHeader  $(\ldots)$ waveInAddBuffer(...) waveInStart()  $4:$ 3  $\overline{4}$ AudProcess  $\left( \right)$  $5:$ CNetTeacherView MM\_WIM\_DATA  $OnAudioInMsg()$ 。 MM\_WIM\_DATA  $OnAudioInMsg()$ **SOCKET** 2002  $\left[\begin{smallmatrix} 3 \end{smallmatrix}\right]$  $3.1.3$  $OnSendImgOnly()$ 

AudDeviceInitial()

WAV

8000

WAVE FORMAT PCM,

m pwfx

 $6\phantom{.}6$ **BMP JPEG JPEG**  $CDC$  $: (1)$  $CDC$ : BitBlt $(\dots)$  $(2)$ **BMP JPEG** 

 $\colon$ 

 $\mathbf{.}$ 

 $\ddot{\cdot}$ 

8

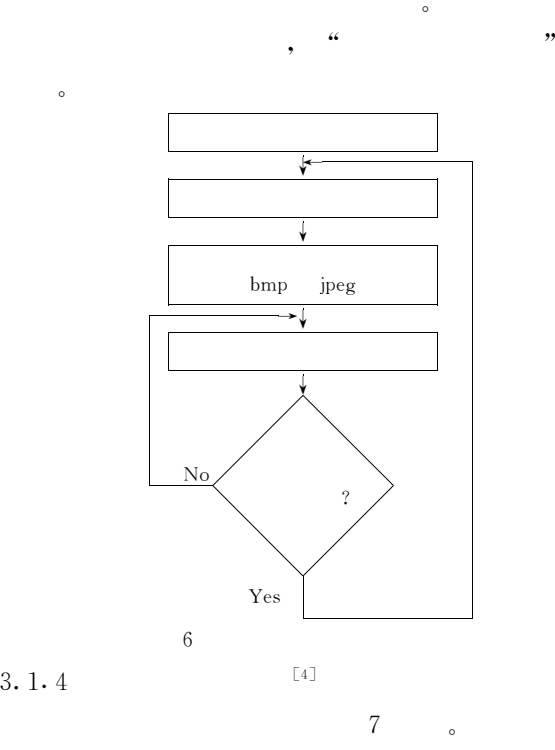

VFW ( Video for

Windows) $)$  7  $\frac{1}{2}$ capCreateCaptureWindow (. . . ); capDriverConnect (...); capDriverGetCaps (...); capPreviewRate (...); capPreview (...); capCaptureAbort (...); capDriverDisconnect(...)。

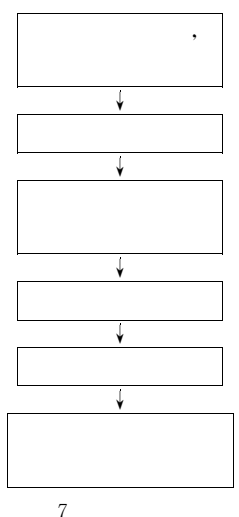

 $(1)$  1) VFW $:$  Project $\rightarrow$ Setting  $\rightarrow$  Links  $\rightarrow$  Object/library modules,  $v$ fw32. lib.

,

 $(2)$  $\frac{a}{2}$  , we have  $\frac{a}{2}$  , we have  $\frac{a}{2}$  , we have  $\frac{a}{2}$  , we have  $\frac{a}{2}$  , we have  $\frac{a}{2}$  , we have  $\frac{a}{2}$  , we have  $\frac{a}{2}$  , we have  $\frac{a}{2}$  , we have  $\frac{a}{2}$  , we have  $\frac{a}{2}$  , we have ,VC

> Button  $ID = IDD$

BUTTONCAMERA, caption=  $(3)$  3) , 1) VC $Dialog,$  $=$ IDD  $\_$ CAMERA, DialogOK CACEL 2  $\qquad$  2) VC Menu,  $ID = IDR$ CAMERA,  $\begin{array}{ccc} \mu & \rightarrow & \mu & \rightarrow & \mu \end{array}$ ", "  $\frac{1}{2}$   $\frac{1}{2}$  Menu ID IDR CAMERA 5  $(4)$  4) IDD CAMERA , ClassWizardAdd Class, Class Information,  $Name = Ccamera, File$  $name = camera.$   $cpp$  ,  $Base$   $class = CDialog$  ,  $Dialog$ ID=IDD\_BUTTONCAMERA。 camera. cpp camera. h camera. cpp  $(5)$ NetTeacherView. cpp, ' $\begin{array}{ccc} \cdots & \cdots & \cdots \end{array}$  $(6)$  6) 7 AVICAP ' ' ~ ' ' ~ ' ' ~ ' ' ~ ' $\frac{1}{2}$   $\frac{1}{5}$  ,  $\overline{\phantom{a}}$  $\sim$   $\frac{a}{a}$  $\begin{array}{ccc} \cdots & & \cdots & \cdots \end{array}$  '' ( $($  )  $)$   $)$   $)$   $($   $)$   $)$  $\frac{1}{3}$  and  $\frac{1}{3}$  and  $\frac{1}{3}$  a ' $\begin{array}{ccc} \cdots & & \cdots & \cdots \end{array}$  $3. 1. 5$  [4]  $\overline{a}$  $\overline{a}$  2 $\overline{2}$ '  $3.1.6$  [4]

 $\overline{a}$ 2  $2 \qquad \qquad$  "  $\overline{a}$ 

**SOCKET** 2001  $\left($  $\lambda$  $(4)$ waveOutWrite()  $3.2$  $3.2.3$ **VC**  $-BMP$ SOCKET. **SOCKET JPEG BMP BMP**  $\overline{4}$  $\overline{4}$ **JPEG VC**  $\cdot$  $:1)$  $;2)$ **SOCKET SOCKET** 2001 **SOCKET**  $; 3)$ **JPEG** 2001 **BMP VC** BMP  $3.2.4$  $3.2.1$  $VC++6.0$  $CWnd$ : SetCursorPos $($ ),  $\rightarrow$ MFC  $(.$ exe $)$  $\mathbf{r}$  $\rightarrow$ NetStudent $\rightarrow$  $\rightarrow$ step2,3  $3.2.5$ Windows Sockets  $\rightarrow$  step5, 6 2000 step4 **SOCKET** OnReceiveCMD()  $``6"$ **SOCKET**  $\overline{4}$  $``6"$  $\mathbf{``7"}.$  $CDC$  $\left($  $),$ 8192,  $10)$ 。 CNetStudentView::OnInitialUpdate()  $Ctrl + Alt + Del$ **SOCKET**  $Ctrl + Alt + Del$ **SOCKET** . AsyncSelect (FD\_READ) student. exe  $\overline{\phantom{a}}$ FD READ  $OnReceive()$ API SystemParametersInfo (SPI \_ SETSCREENSA-VERRUNNING, 1, NULL, 0)  $3.2.2$ WINDOWS 9x WINDOWS 2000  $CWnd:$ waveInOpen $\ldots$ )  $:1)$ CALLBACK-WINDOW Set WindowText (LPSTR)  $\left($ 

"6666"

 $lpData,$ 

**SOCKET** 

 $($ "

2000

" $7777$ "),

 $, 3)$ 

 $2)$ 

 $SetWindowText("");$ 

267

waveOutPrepareHeader $(\dots)$ 

UDP

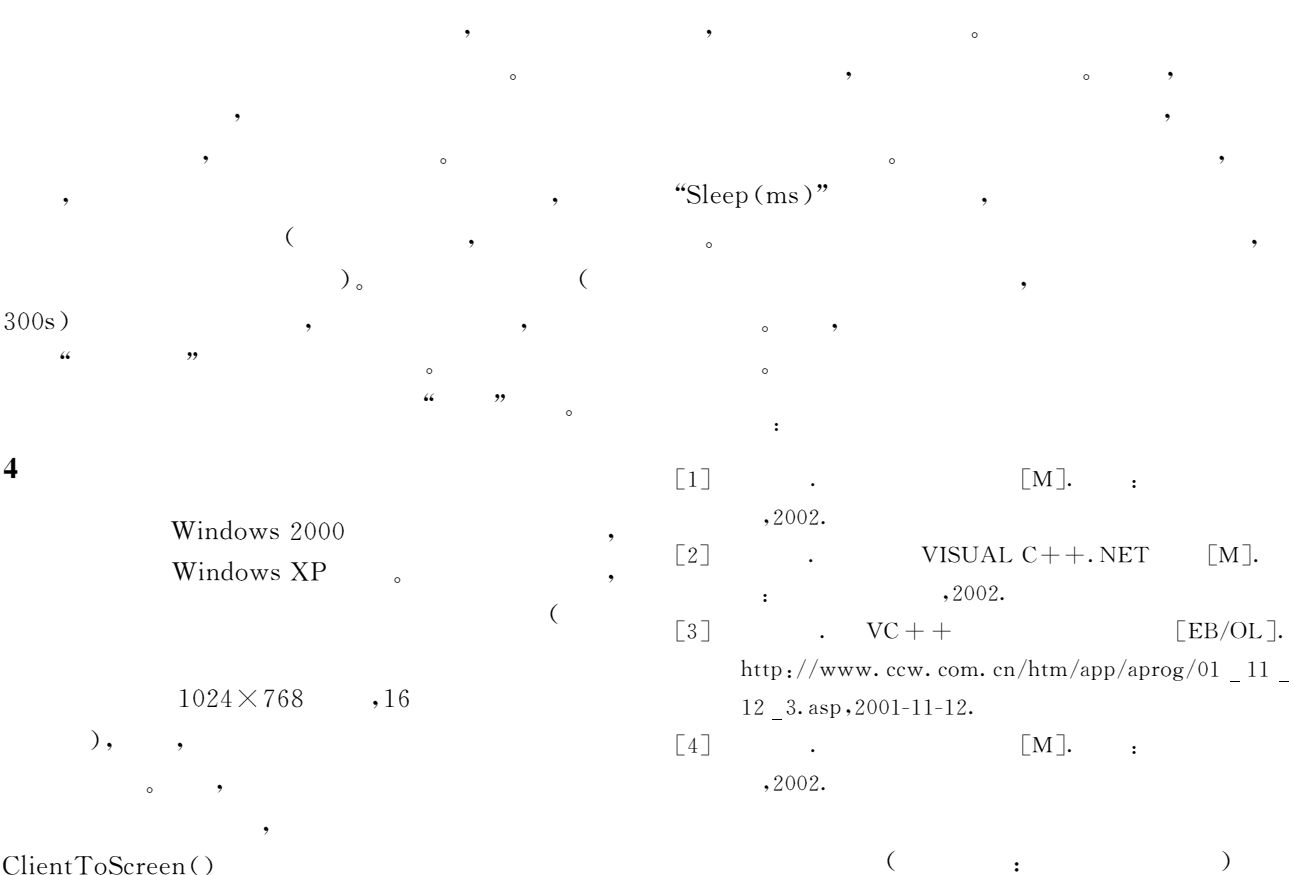

,

,

ClientToScreen( )

 $\circ$ 

 $($  262  $)$  $\overline{\phantom{a}}$  $\sim$   $\sim$   $\sim$ G  $: (1)$ 

> $; (2)$ , G :

[1] Warren G Kruse.  $[M]$ .

 $, 2003.$  $\begin{bmatrix} 2 \end{bmatrix}$  , , , , , Sniffer [J].  $\qquad \qquad$  , 2004, 25(4): 536-539.  $\begin{bmatrix} 3 \end{bmatrix}$ , . [J].  $, 2003, 39(6): 4-6.$ 

 $($   $;$   $)$ 

4

G